## Petit mode d'emploi de l'animation

**- Cliquez sur le lien « les ressources alimentaires » dans le dossier « liens » déjà installé sur le bureau et commencez l'animation pour compléter la carte mentale.**

**Si cela ne fonctionne pas, tapez manuellement l'adresse de l'animation :** 

<https://view.genial.ly/5a7ac6b85bdda355d8cee536/ressources-alimentaires>

る み 12 SI

**- Pour mettre en plein écran, cliquez en bas à droite sur :** 

**- Si vous voyez apparaitre une demande de connexion à OneDrive pour lire une vidéo :**

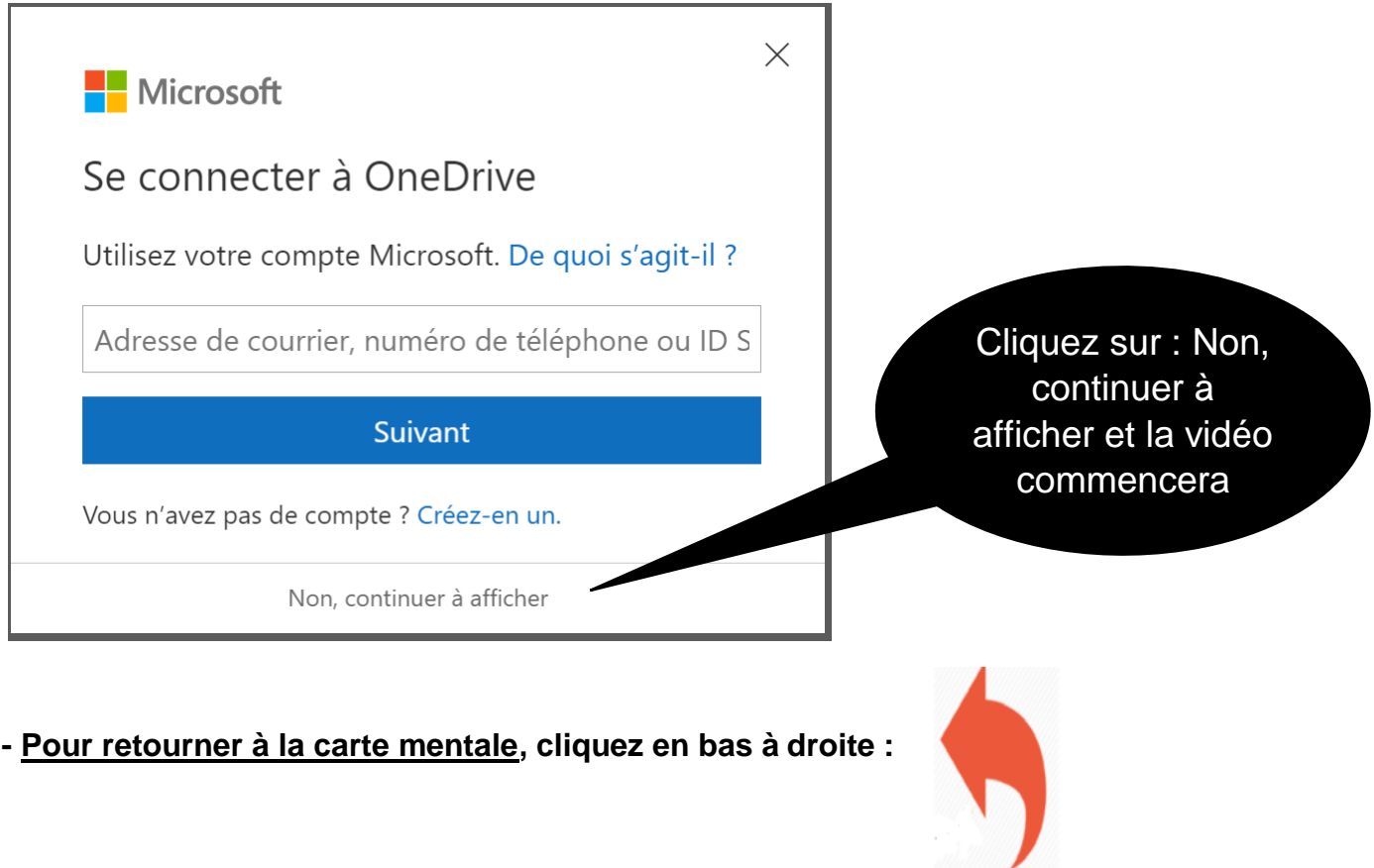

**- Cliquez sur tous les liens de chaque page pour accéder aux informations**

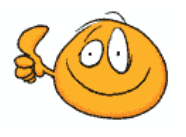

**- Si vous avez des difficultés à trouver les réponses vous pouvez cliquer sur l'aide figurant à côté de la carte mentale :**